## **Chapter 1 Product Introduction**

### **1.1 Parameters**

**Processor:** Celeron J1900(2.00GHz, quad-core,TDP10W)

**System memory:** one single channel DDR3L 1333MHz slot up to 8GB

**GPU:** Integrated Intel HD Graphics

**Storage:** 2\*SATA2.0, 1x mSATA;

**USB:** 5\*USB2.0, 1\*USB3.0

**Display:** 1\*HDMI, 1\*VGA, 1\*dual channel 24bit LVDS, support independent display

**Ethernet:** 2\*RTL8111F LAN (LAN1 and 2\*USB2.0optional)

**Audio:** ALC662, support Speaker-out, MIC-in, SPDIF and amplifier

**I/O:** IT8786E supports 6\*COM (COM2 can cahnge to RS485) and 1\*LPT; IT8772E supports only 1\*COM

**Other I/O interfaces:** 1\*MINI-PCIE ( support WIFI, support 3G/4G network with SIM card slot), 1\*LPT; GPIO; PS/2 KB /MS

**Dimension:** 170mm x 170mm

**Power: DC-IN adapter (12V)** 

Do not power this board with adapters or power of other voltage.

## **Chapter 2 Hardware**

## **2.1 Graphic description**

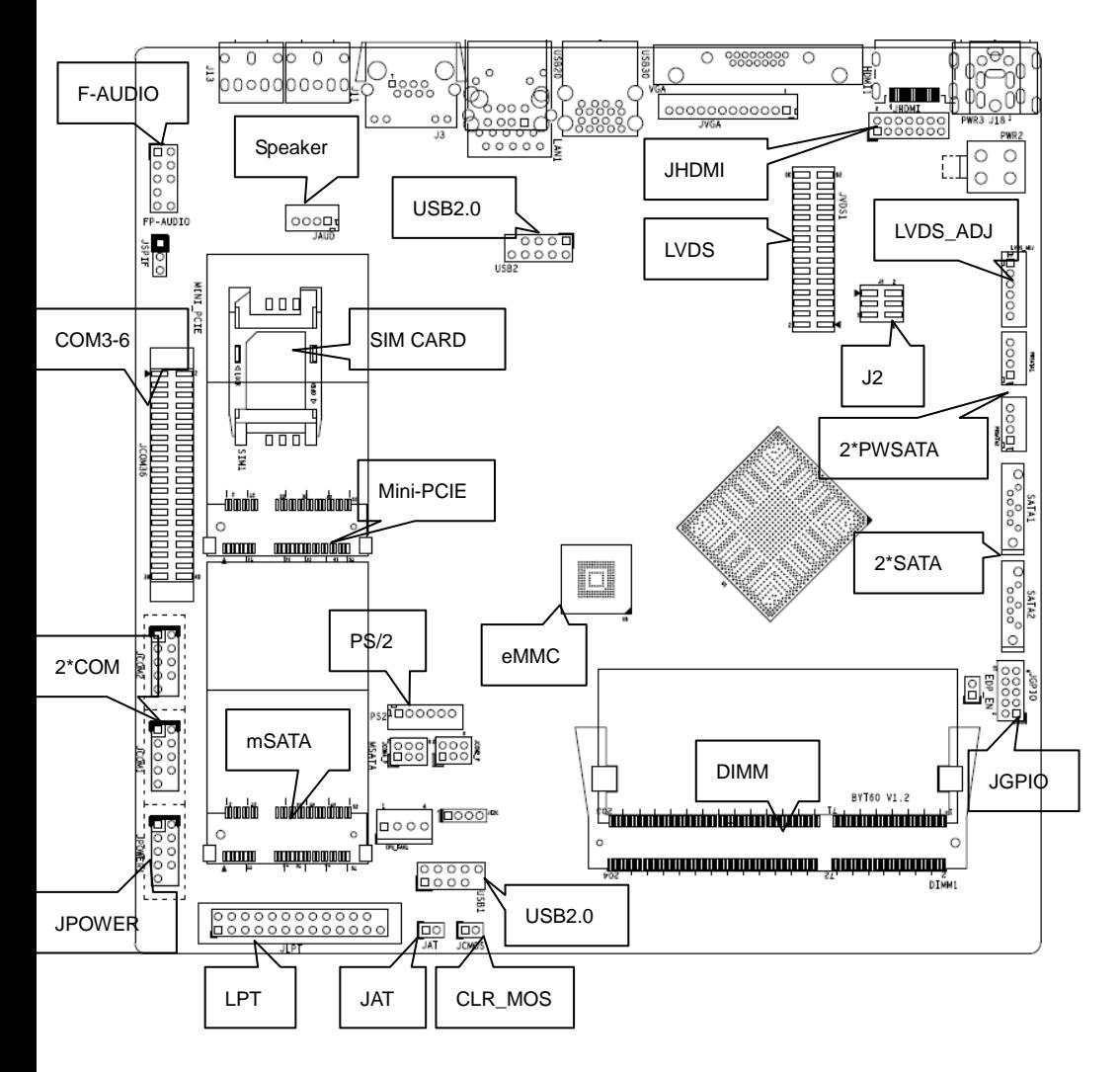

**Please carefully read this manual before you connect an external connector, so as to avoid damage to the board.**

## **2.1.1 Jumper Function Setting**

Set jumpers according to your needs before installing hardware.

Tips about how to identify the first header of jumpers and interfaces: 1. Observe the mark beside plugs, the first header is usually marked by "1" or bold line or triangular symbol; 2. The first header is the square pad of pads on the back; 3. There is a white arrow beside the first header of all jumpers.

## **2.1.2 System Memory**

There are one DDR3L-1333MHZ SO-DIMM slot on the board, supporting single channel and up to memory of 8GB.

## **2.1.3 Internal Display Interfaces (JHDMI, JVGA)**

14pin JHDMI and 12pin JVGA headers reserved.

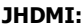

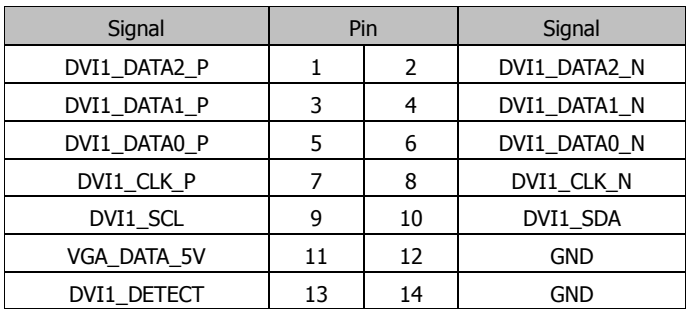

# **JVGA:**

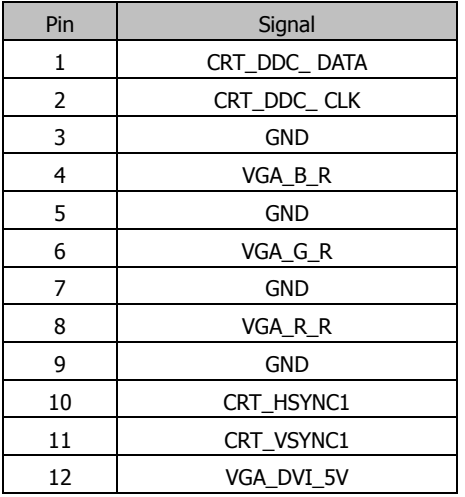

## **2.1.4 Internal PWR2**

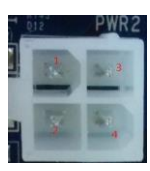

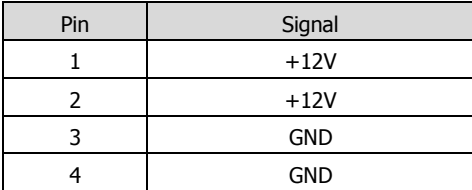

## **2.1.5 Internal USB (USB1, USB2)**

Internal USB2.0 Port

## **USB1, USB2:**

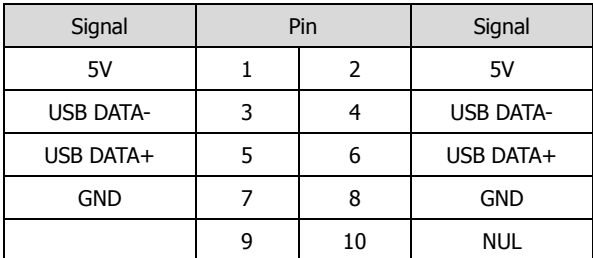

# **2.1.6 LAN**

With 10-gigabit Ethernet chip RTL8111F. When the LAN port is connected to cable, the Link LED will be green and on all the time, and the Action LED will be yellow and flicker if internet data is transmitted.

## **RJ45 LAN LED Description:**

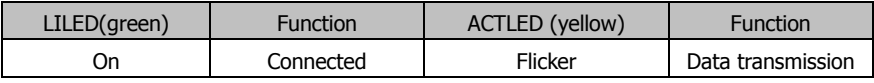

## **2.1.7 Audio (FP\_AUDIO, JAUD, JSPIF)**

ALC662 audio control chip. The green one is Speaker-out, and the pink one is Mic-in; JAUD is amplifier output; JSPIF is SPDIF.

## **FP\_AUDIO:**

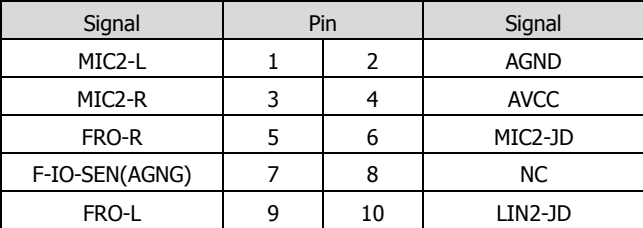

# **JAUD:**

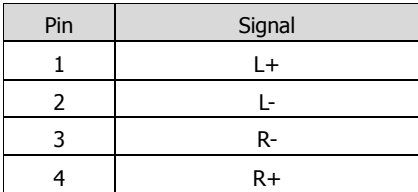

# **JSPIF:**

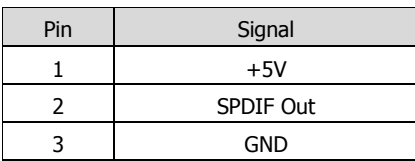

# **2.1.8 LVDS (JLVDS, LVDS\_ADJ, J2)**

There is a dual channel 24bit LVDS. The VCC power of LVDS screen cable is controlled by J2, and the backlight power is controlled by LVDS\_ADJ.

# **JLVDS1:**

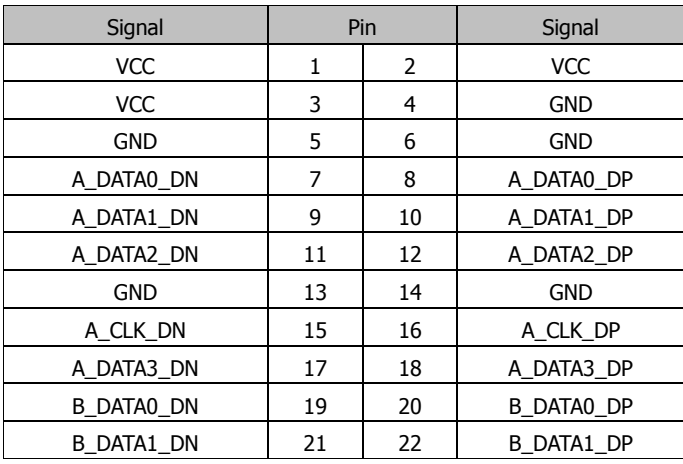

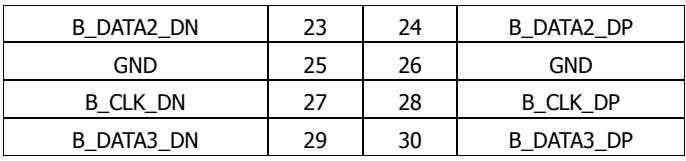

#### **LVDS\_ADJ:**

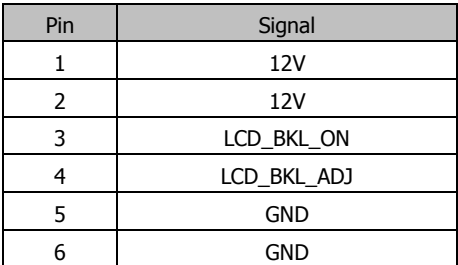

**J2:**

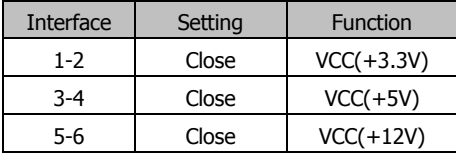

Attention: LVDS screen's power can be adjusted from 12V/5V/3.3V via jumper setting. Customers can connect VCC with jumper cap by 2pin according to their LVDS screen's voltage(It is strictly forbidden that connect 2 or more interfaces via jumper cap at the same time).

## **2.1.9 COM (JCOM1 , JCOM2, JCOM3-6, JCOM2\_P, JCOM4\_P)**

6 COM. COM1 and COM2 are industrial definition; JCOM2\_P and JCOM4\_P supply power for COM2 and COM4 with voltage of 5V or 12V.

**JCOM1, JCOM2 (can change to RS485):**

| Signal     | Pin |    | Signal |
|------------|-----|----|--------|
| DCD#       |     |    | DSR#   |
| <b>RXD</b> |     |    | RTS#   |
| <b>TXD</b> |     | 6  | CTS#   |
| DTR#       |     | 8  | RI#    |
| <b>GND</b> |     | 10 |        |

## **JCOM3-6:**

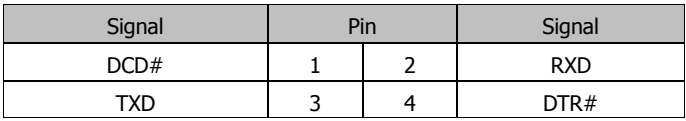

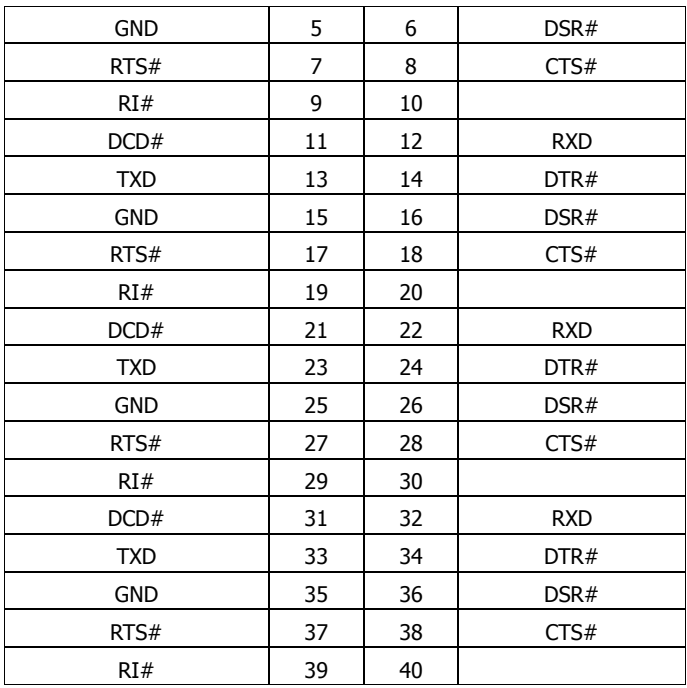

# **JCOM2\_P; JCOM4\_P:**

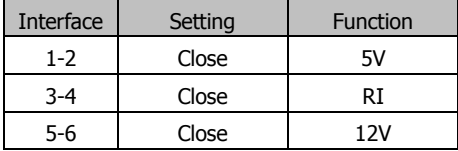

# **2.1.10 LPT**

One 2x13pin LPT header. Pallets are needed to change it to be standard interface for practical use. Customers can connect it to equipment like printer.

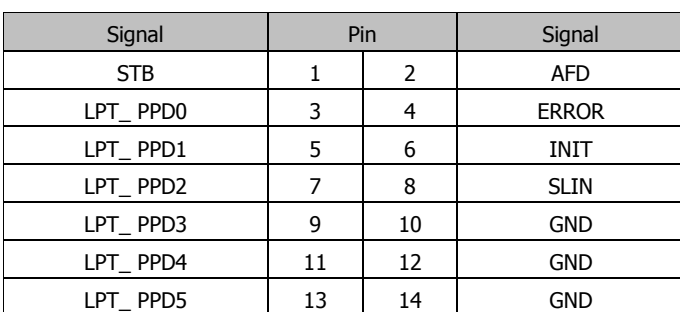

# **LPT:**

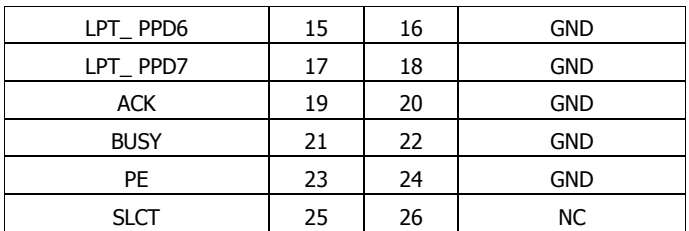

## **2.1.11 JGPIO**

4 bit input and 4 bit output.

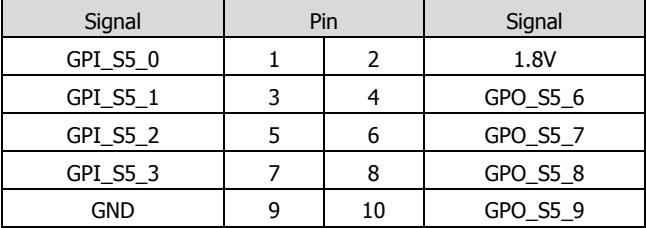

## **2.1.12 SATA and mSATA (SATA1, mSATA, PWSATA1)**

Two SATA2.0 (SATA2 anad mSATA optional), one mSATA, two 4pin PWSATA interfaces.

### **PWSATA1:**

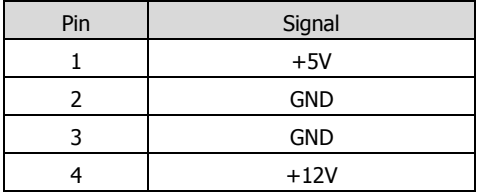

## **2.1.13 eMMC (optional)**

eMMC supports UEFI OS, including Windows 10 64bit, Windows10 32bit, Windows 8 64bit, linux 64bit OS.

# **2.1.14 Mini-PCIE (MINI-PCIE, SIM1)**

If 3G/4G card is loaded, it will support 3G/4G network.

## **2.1.15 PS/2 KB/MS**

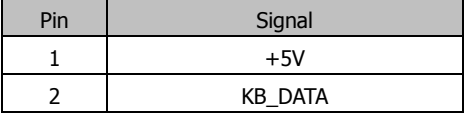

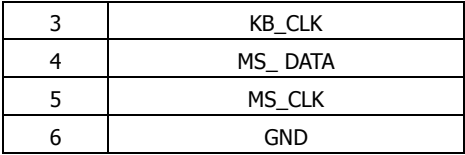

# **2.1.16 Front Panel Control Interface (JPOWER1)**

Front panel control interface is to connect function buttons and indication lights on the front panel.

## **JPOWER1:**

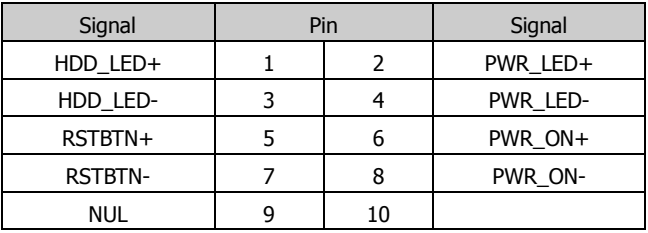

# **2.1.17 Auto Power On (JAT)**

## **JAT:**

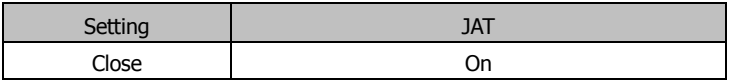

## **2.1.18 JCMOS**

CMOS is powered by the button battery on the board. Clearing CMOS will permanently clear previous system setting and restore it to factory setting.

Steps: 1. Power the computer off;

2. Connect the jumper cap to CLR\_MOS pin for 3-5 secs, and disconnect;

 3. Turn the computer on, and press <Del> to enter BIOS setting, overload the best default value;

4. Save and exit.

## **CLR\_MOS:**

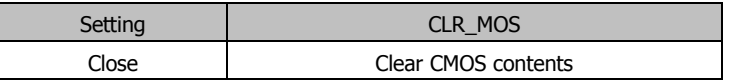

 $\triangle$  Do not clear CMOS when the computer is connected to power.